# **Ръководство на потребителя за аксес-пойнт ZyXEL NWA1123ACv3**

## **I. Хардуерно инсталиране:**

Свържете порта за UPLINK към маршрутизатор с достъп до Интернет. Ако не използвате PoE, свържете захранващото гнездо към подходящ източник на захранване.

> Изчакайте докато LED индикаторът не започне да мига в зелено

> > $\blacksquare$

 $\bullet$ 

 $\bullet$ 

## **II. Опция А: Облачно управление:**

**Опция 1:** Използвайте МАС адрес и сериен номер, за да добавите устройство към NCC.

Следвайте стъпките по-долу, за да управлявате чрез базираната на облак система за управление на мрежата на Zyxel.

**Забележка**: Уверете се, че свързаният рутер има интернет достъп.

**1.** Посетете уеб сайта на Zyxel Nebula Control Center (NCC) [\(https://nebula.zyxel.com\)](https://nebula.zyxel.com/). Щракнете върху Начало, за да създадете акаунт в myZyxel и да влезете.

**2.** Създайте организация и сайт (мрежа) в NCC.

**3.** Въведете LAN MAC адреса и серийния номер (S/N) на NWA1123ACv3 (вижте етикета на устройството) в екрана за конфигурация на NCC.

**Забележка:** NWA1123ACv3 автоматично ще влезе в режим на управление на облака и ще се рестартира, след като се регистрира към даден сайт. Вижте ръководството за потребителя на NCC за повече информация относно конфигурирането на NWA1123ACv3 чрез NCC.

**Опция 2:** Използвайте мобилното приложение Zyxel Nebula Mobile, за да добавите устройство към NCC.

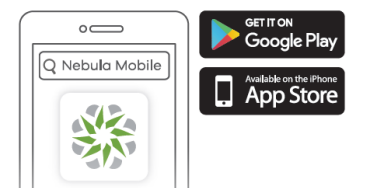

Къде да намерите QR код:

Уеб конфигуратор Етикет върху устройство **или**

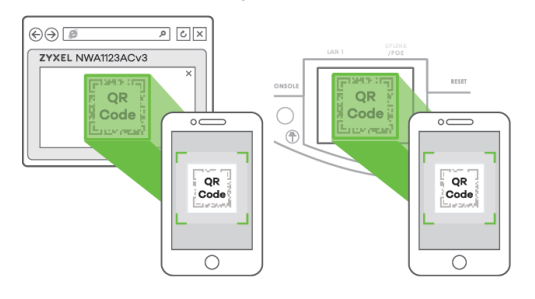

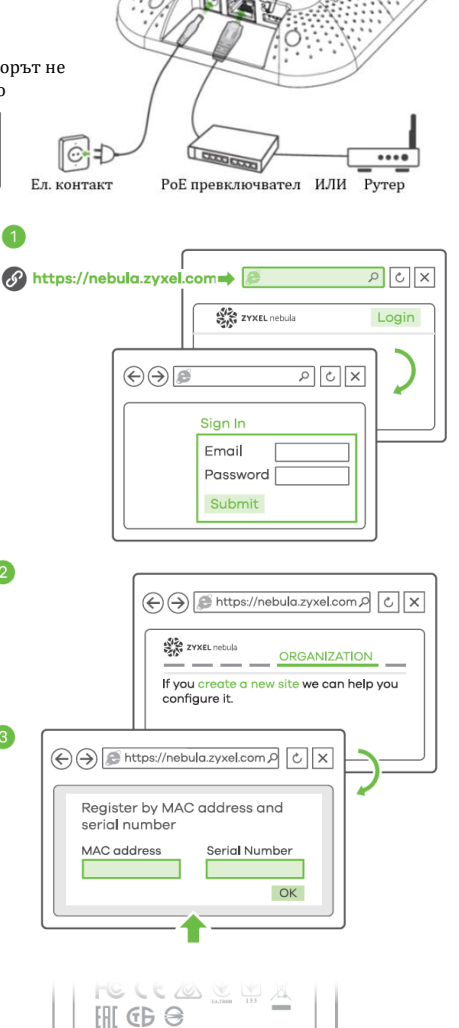

H, W.

Създайте организация и сайт или изберете съществуващ сайт. Сканирайте QR кода на NWA1123Acv3, за да го добавите към сайта. (Можете да намерите QR кода в този уеб конфигуратор или на етикета на устройството или кутията му.) **Забележка**: NWA1123Acv3 автоматично ще влезе в режим на управление на облака и ще се рестартира, след което ще се регистрира към даден сайт.

**S/N·XXXXXXXXXXXX** 

**AN MAC: XXXXXXXXXX** 

 $\overline{QR}$ 

### **III. Опция Б: Самостоятелно управление:**

**1-а:** От компютър с разрешена WiFi връзка потърсете името на WiFi мрежата по подразбиране на NWA1123ACv3 (Zyxel-xxxx, където хххх са последните четири знака от МАС адреса) и се свържете към нея. Отворете уеб браузъра и въведете [http://1.1.1.1](http://1.1.1.1/) за първоначална конфигурация.

Въведете потребителското име по подразбиране (admin) и паролата (1234).

Натиснете Login (Вход).

**Забележка**: Ако NWA1123ACv3 не може да се свърже с Интернет, използвайте приписания от DHCP IP адрес на NWA1123ACv3 за достъп до уеб конфигуратора му. Проверете свързвания маршрутизатор или DHCP сървър за IP адреса на NWA1123ACv3.

### **1-b: Жична връзка**

ZYXEL NWA1123ACv3

SSID: XXXXXX

Nevt  $\sim$ 

.<br>DSK Secret: XXXXXX

 $\bullet$ 

**1-b:** Използвайте Ethernet кабел, за да свържете компютъра **1-b: Жична връзка** с порта за UPLINK на NWA1123ACv3 чрез PoE инжектор или PoE превключвател.

Използвайте неговия IP с DHCP назначение или статичен IP адрес по подразбиране [http://192.168.1.2,](http://192.168.1.2/) за да

осъществите достъп до уеб конфигуратора. Уверете се, че IP адресът на компютъра е в същата подмрежа като този на NWA1123ACv3.

SSID (WiFi Network Name):

PSK (WiFi Password):

Note 1

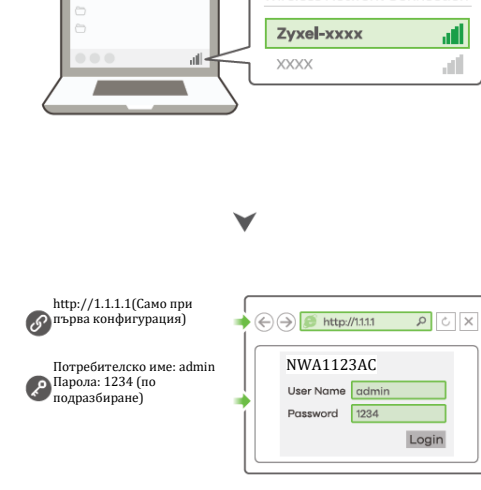

Wireless Network Connection

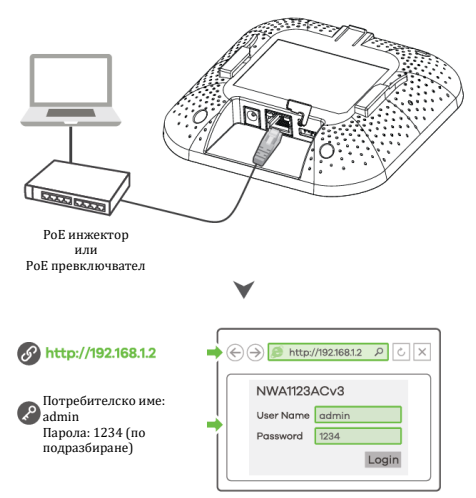

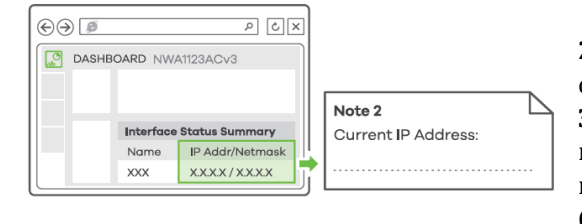

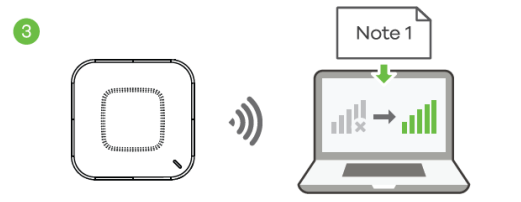

**2.** Съветникът се появява автоматично. Използвайте съветника, за да настроите NWA1123ACv3. **Забележка**: Отнема 1-2 минути, за да се приложат промените от съветника. Светодиодът за захранване ще мига последователно в червено и зелено. Светодиодите за захранване и WiFi след това ще светнат в постоянно зелено, когато системата е готова. Проверете екрана Dashboard (Табло) и отбележете IP адреса на NWA1123ACv3, в случай, че трябва да осъществите отново достъп до неговия уеб конфигуратор.

**Забележка:** 1.1.1.1 е само за първоначална

настройка. Не се използва, след като устройството NWA1123ACv3 е конфигурирано. **3.** Използвайте новите настройки за безжична мрежа на NWA1123ACv3 (име на мрежата и ключ), за да се свържете повторно към WiFi мрежата на NWA1123ACv3 за интернет достъп, ако сте ги променили в съветника.

## **IV. Монтиране на стена/ таван:**

**1-а: Стенен монтаж:** Пробийте два отвора за винтовите анкери (А) на разстояние от 62,4 мм един от друг. Завийте винтовите анкери в стената.

**1-а: WiFi връзка**

**1-b: Таванен монтаж:** Пробийте два отвора за винтовите анкери (А) на разстояние от 62,4 мм или на 70,1 мм един от друг. Вкарайте винтовите анкери в тавана.

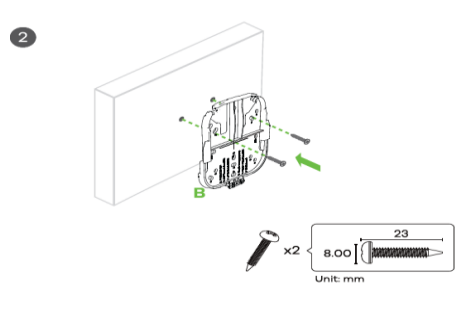

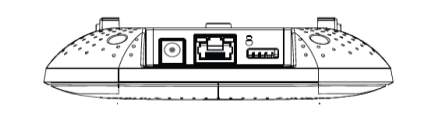

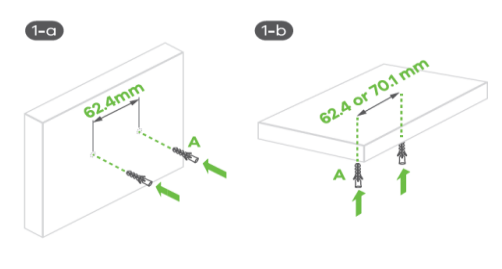

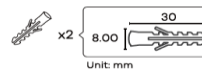

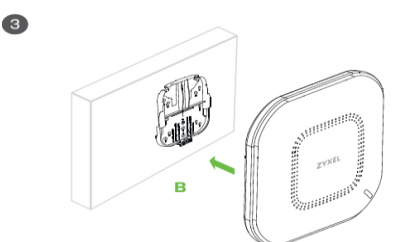

**2.** Монтирайте два монтажни винта през отворите на скобата (В) в дюбелите/анкерите, за да фиксирате скобата към стената/тавана. Уверете се, че винтовете са затегнати плътно и сигурно км стената/тавана. **3.** След като конзолата е прикачена към стената/тавана, плъзнете NWA1123ACv3 в конзолата докато не щракне на мястото си.

**1.** Прикачете две щипки към решетката на тавана, както е показано.

**2.** Инсталирайте два винта, за да фиксирате конзолата и щипките. **3.** Плъзнете NWA1123ACv3 върху конзолата, докато не щракне на мястото си.

**Забележка:** Щипките (ACCESSORY-ZZ0105F) се продават отделно.

## **V. Регулаторна информация:**

**Вносител за Европейски съюз:** Zyxel Communications A/S**,**  Generatorvej 8D, 2860 Сьоборг, Дания [http://www.zyxel.dk](http://www.zyxel.dk/)

## **Информация за рециклиране:**

Директива за отпадъци от електрическо и електронно оборудване (WEEE)

Този символ указва, че продуктът не трябва да се

изхвърля заедно с домакинските отпадъци, съгласно Директивата и националното законодателство на всяка държава.

Продуктът трябва да се предаде в предназначен за целта събирателен пункт или на упълномощена организация за събиране и рециклиране на отпадъци от електрическо и електронно оборудване (ЕЕО). За повече информация къде да предадете отпадното оборудване за рециклиране, се свържете с местната администрация, орган по сметосъбиране, одобрена схема за ОЕЕО или с местната служба за изхвърляне на битови отпадъци.

Публикувано от Zyxel Communications Corporation. Всички права са запазени.

Може да намерите допълнителна информация за този продукт на [support@zyxel.bg](mailto:support@zyxel.bg)

Може да намерите допълнителна информация и детайли за този продукт на [www.polycomp.bg](https://polycomp.bg/poly/product-details/0006303577943?a=%D0%90%D0%BA%D1%81%D0%B5%D1%81-%D0%BF%D0%BE%D0%B9%D0%BD%D1%82%20NWA110AX-EU0102F.html&pas=1655894106712)

### **T-образен монтаж на таван:**

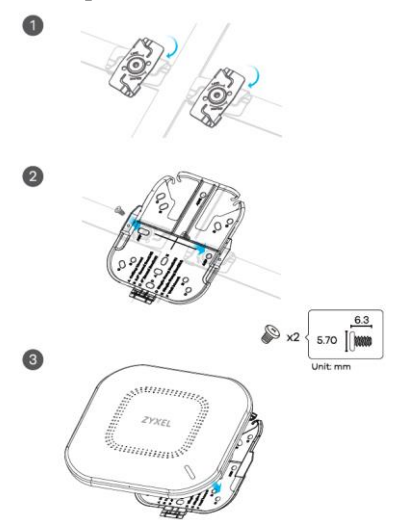